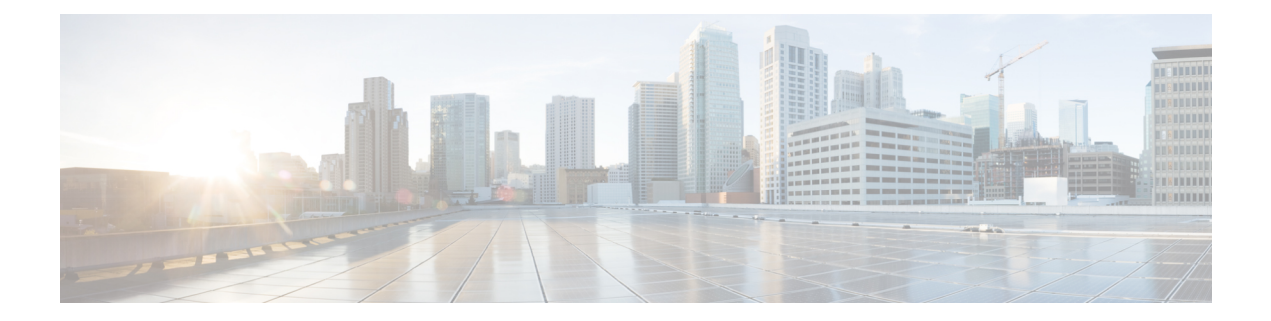

# **Getting Started**

- Using the StarOS Quick Setup [Wizard,](#page-0-0) page 1
- Using the StarOS CLI for Initial [Configuration,](#page-3-0) page 4
- Configuring System [Administrative](#page-5-0) Users, page 6
- [Configuring](#page-6-0) the System for Remote Access, page 7
- [Configuring](#page-8-0) the System for Remote Access, page 9
- [Configuring](#page-10-0) SSH Options, page 11
- Configuring the [Management](#page-20-0) Interface with a Second IP Address, page 21

## <span id="page-0-0"></span>**Using the StarOS Quick Setup Wizard**

I

The Quick Setup Wizard consists of three parts:

- Configuring a context-level security administrator and hostname
- Configuring the Ethernet interface for out-of-band (OOB) management
- Configuring the system for remote CLI access via Telnet, Secure Shell (SSH), or File Transfer Protocol (FTP)

ı

The following figure and table provides a flow diagram that shows the run logic of the wizard along with additional information and notes.

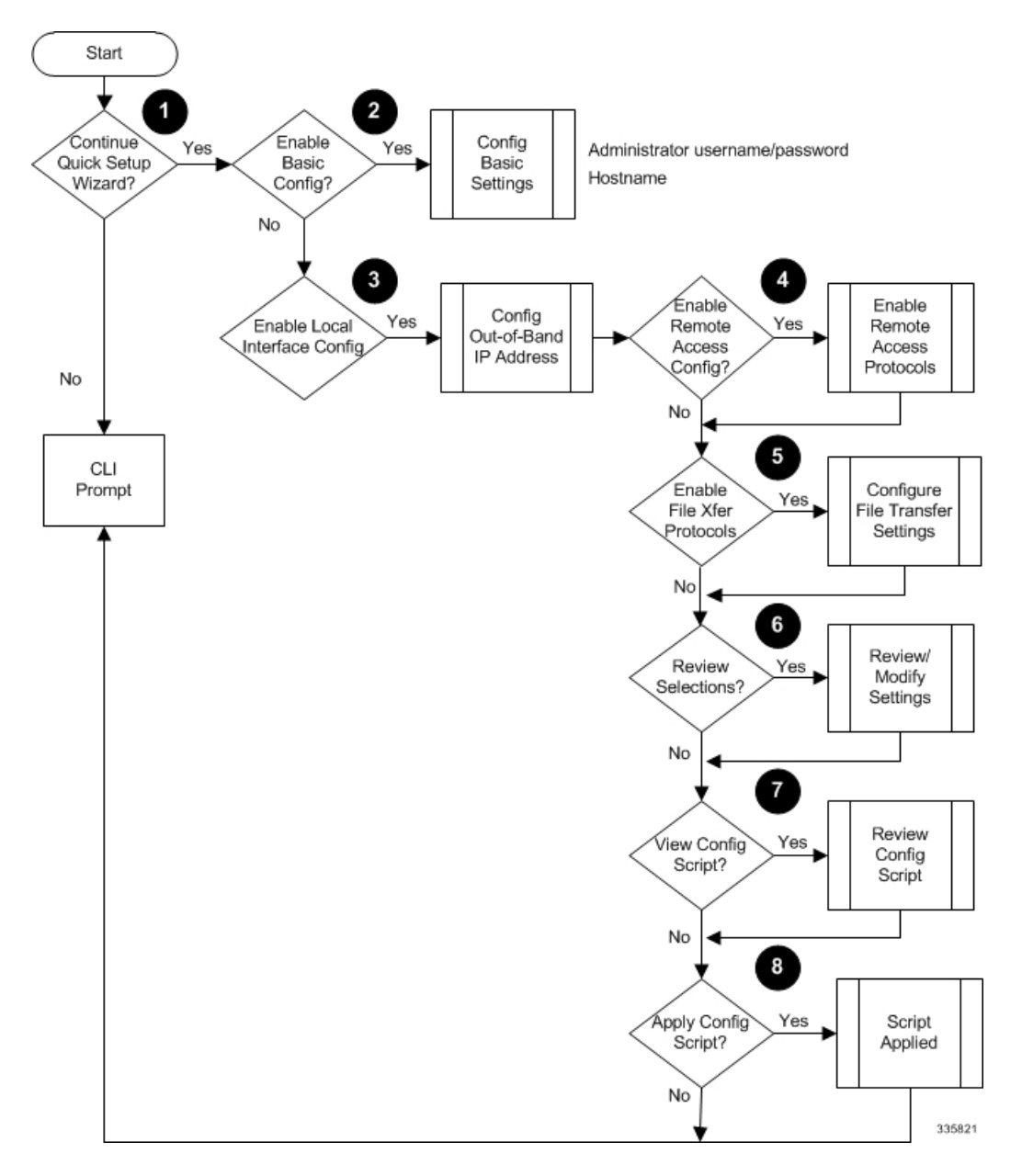

**Figure 1: StarOS Quick Setup Wizard Logic Diagram**

 $\mathbf I$ 

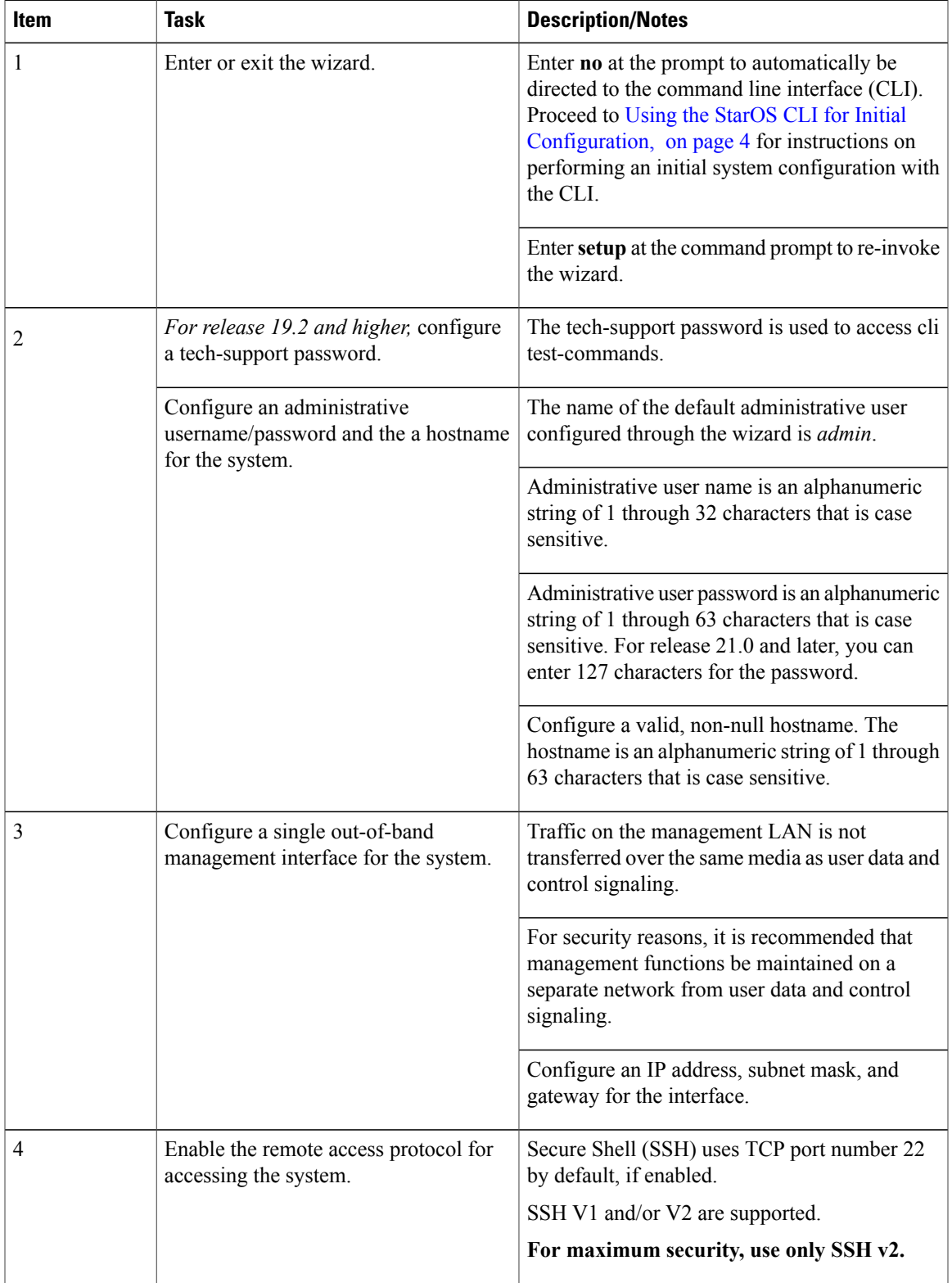

#### **Table 1: Quick Setup Wizard Logic Diagram Callout Descriptions**

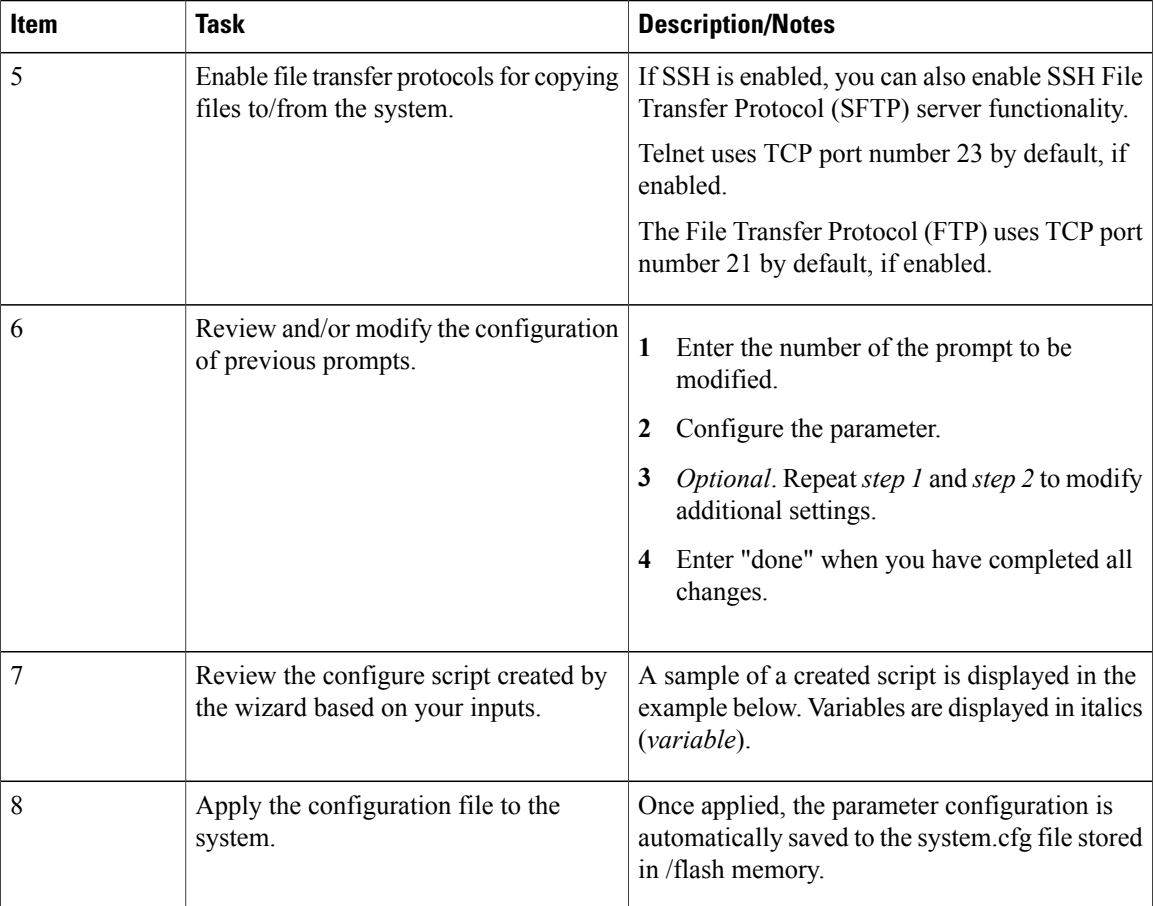

#### **Sample Quick Setup Script**

This is how the setup script appears if you run the EXEC mode **setup** command:

```
[local]host_name# setup
1. Do you wish to continue with the Quick Setup Wizard[yes/no]: yes
2. Enable basic configuration[yes/no]: yes
3. Change chassis key value[yes/no]: yes
4. New chassis key value: chassis key
5. Create new tech-support password[yes/no]: yes
6. New tech-support password: new_password
7. local context administrator username[admin]: context_admin_username
8. local context administrator password: context_admin_password
9. confirm local context administrator password: context_admin_password
10. hostname[asr5500]: hostname
```
## <span id="page-3-0"></span>**Using the StarOS CLI for Initial Configuration**

The initial configuration consists of the following:

- Configuring a context-level security administrator and hostname
- Configuring the Ethernet interface on the vNIC

• Configuring the system for remote CLI access via Telnet, SSH, or FTP (secured or unsecured)

This section provides instructions for performing these tasks using the CLI.

**Step 1** Log into the Console port via the hypervisor. **Step 2** At the CLI prompt, enter: [local]*host\_name* **configure**[local]*host\_name*(config) **Step 3** Enter the context configuration mode by entering the following command: [local]*host\_name*(config) **context local**[local]*host\_name*(config-ctx) The *local* context is the system's management context. Contexts allow you to logically group services or interfaces. A single context can consist of multiple services and can be bound to multiple interfaces. **Step 4** Enter the following command to configure a context-level security administrator for the system: administrator user name [encrypted ] password password | [ecs ] [expiry-date date time ] [ftp ] [ **li-administration ] [ nocli ] [ noecs ] ]** You must configure a context-level security administrator during the initial configuration. After you complete the initial configuration process and end the CLI session, if you have not configured a security administrator, CLI access will be locked. See the *Context Configuration Mode Commands* chapter in the *Command Line Interface Reference* for complete information about this command. **Note Step 5** Enter the following command at the prompt to exit the context configuration mode: [local]*host\_name*(config-ctx) **exit** [local]*host\_name*(config) **Step 6** Enter the following command to configure a hostname by which the system will be recognized on the network: [local]*host\_name*(config) **system hostname** *host\_name host name* is the name by which the system will be recognized on the network. The hostname is an alphanumeric string of 1 through 63 characters that is case sensitive. The default hostname is "qvpc-si". **Step 7** Configure the network interfaces on the vNIC as follows: a) Enter the context configuration mode by entering the following commands: [local]*host\_name*(config) **context local** [local]*host\_name*(config-ctx) b) Enter the following command to specify a name for the interface: [local]*host\_name*(config-ctx) **interface** *interface\_name interface name* is the name of the interface expressed as an alphanumeric string of 1 through 79 characters that is case sensitive. The following prompt appears as the system enters the Ethernet Interface Configuration mode: [local]*host\_name*(config-if-eth) c) Configure an IP address for the interface configured in the previous step by entering the following command: **{ ip address | ipv6 address }** *ipaddress subnetmask* If you are executing this command to correct an address or subnet that was mis-configured with the Quick Setup Wizard, you must verify the default route and port binding configuration. Use *step 11* and *step 6* of this procedure. If there are issues, perform steps *7e* through *7k* to reconfigure the information. **Note** d) Enter the following command to exit the Ethernet interface configuration mode: [local]*host\_name*(config-if-eth) **exit** [local]*host\_name*(config-ctx) e) Configure a static route, if required, to point the system to a default gateway. Entering the following command: **{ ip | ipv6 } route** *gw\_address interface\_name* f) Enter the following to exit from the context configuration mode: [local]*host\_name*(config-ctx) **exit** [local]*host\_name*(config)

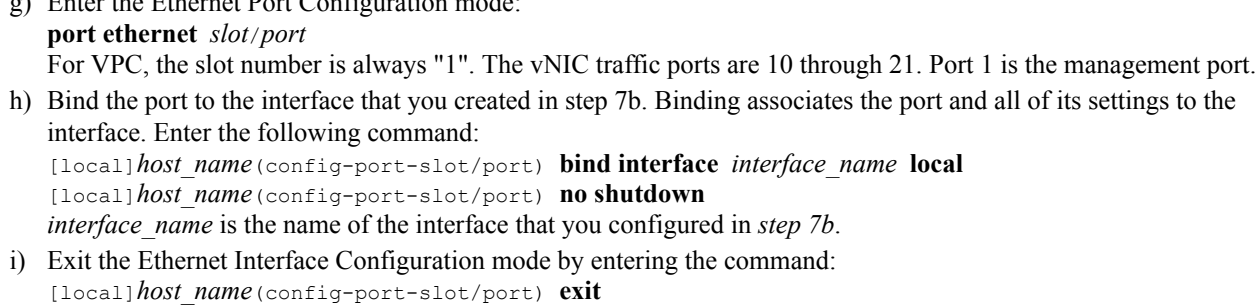

```
[local]host_name(config)
```
 $E4$  agreed  $D$  and  $Cov\mathcal{L}$ .

The management port also supports VLANs. For additional information, refer to the *VLANs* section of the *Interfaces and Ports* chapter. **Note**

Refer below for instructions on configuring the vNIC management interface with a second IP address.

## <span id="page-5-0"></span>**Configuring System Administrative Users**

This section describes some of the security features that allow security administrators to control user accounts.

### **Limiting the Number of Concurrent CLI Sessions**

Security administrators can limit the number of concurrent interactive CLI sessions. Limiting the number of concurrent interactive sessions reduces the consumption of system-wide resources. It also prevents a user from potentially accessing sensitive user in formation which is already in use.

Most privileged accounts do not require multiple concurrent logins.

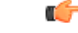

**Important** Configuring the maximum number of sessions is recommended for all privileged accounts.

Security administrators can limit the number of concurrent interactive CLI sessions with three different ways depending on the authentication method which his used for that particular user account. StarOS supports three login authentication methods:

- TACACS+ Server users
- Local-User users
- AAA Context users

For additional information on configuring the maximum number of sessions for TACACS+ Server users, see [Operation.](21-3-VPC-SI-Sys-Admin_chapter_0100.pdf#unique_63) For additional information on configuring the maximum number of sessions for Local-User users and AAA context users, see Configuring Context-Level [Administrative](21-3-VPC-SI-Sys-Admin_chapter_0100.pdf#unique_64) Users.

Each authentication method must be configured separately because each of the three authentication methods can use the same user name.

### **Automatic Logout of CLI Sessions**

Security administrators can configure an automatic logout of certain user accounts. Limiting the number of minutes that an interactive CLI session can be in use reduces the consumption of system-wide resources. It also prevents a user from potentially accessing a user account in a terminal window which is left idle. All authentication methods described in this section support both the idle session timeout technique and the absolute session timeout technique.

Most privileged accounts do not require an indefinite login timeout limit.

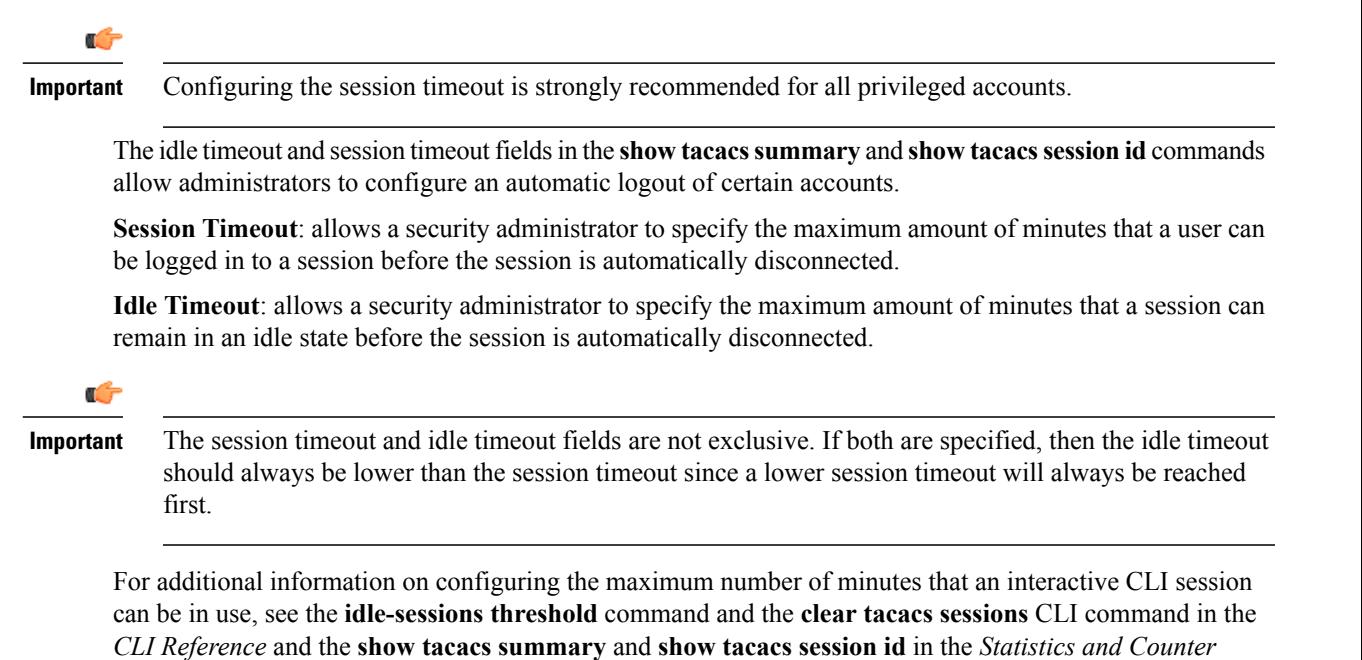

## <span id="page-6-0"></span>**Configuring the System for Remote Access**

Configure the system for remote access. An administrative user may access the system from a remote location over a local area network (LAN) or wide area network (WAN):

• Telnet

*Reference*.

- Secure Shell (SSH)
- File Transfer Protocol (FTP) (secured or unsecured)
- Trivial File Transfer Protocol (TFTP)

### Ú

#### **Important**

If there are two simultaneous telnet sessions, and one administrator deletes the context into which the other administrator is logged, the administrator in the deleted context will not be automatically kicked into the *local* context. Although the deleted context will still appear in the CLI prompt, context specific commands will generate errors.

 $\overline{\phantom{a}}$ 

J

 $\mathbf I$ 

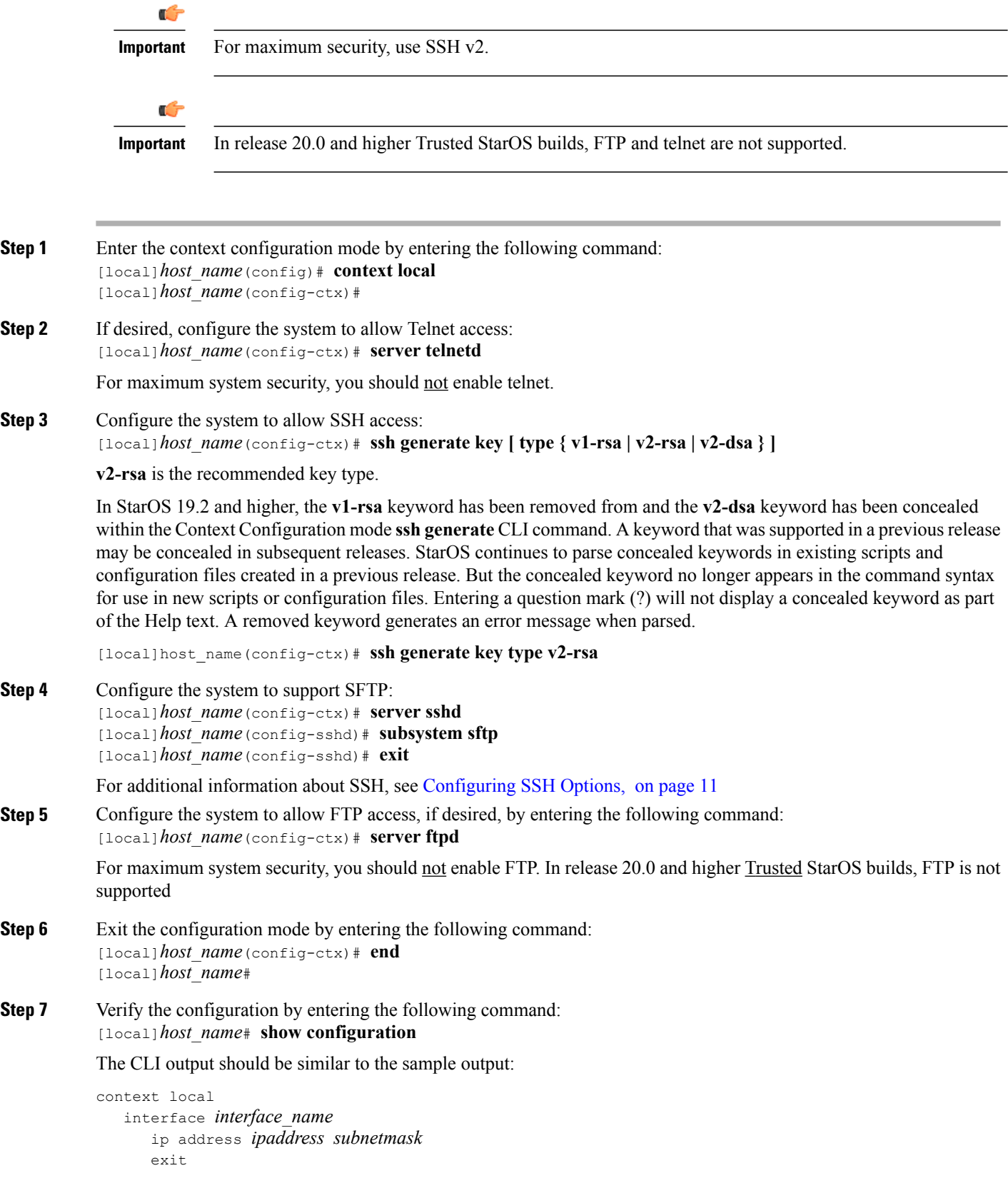

Step 3

**Step 4** 

subscriber default exit administrator *admin\_name* password *admin\_password* no server telnetd no server ftpd ssh generate key server sshd subsystem sftp exit port ethernet 5/1 bind interface *interface name* local exit port ethernet 5/1 no shutdown exit snmp engine-id local 800007e580ed826c191ded2d3d end

**Step 8** Verify the configuration of the IP routes by entering the following command: [local]*host\_name*# **show ip route**

The CLI output should be similar to the sample output:

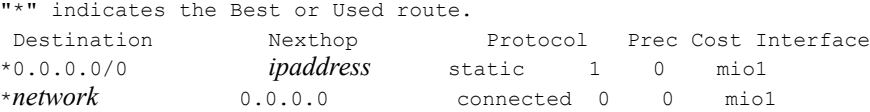

#### **Step 9** Verify the interface binding by entering the following command: [local]*host\_name*# **show ip interface name** *interface\_name*

*interface name*> is the name of the interface that was configured in *step* 7b.The CLI output should be similar to the sample output:

```
Intf Name: mio1
Intf Type: Broadcast
Description:
IP State: UP (Bound to 5/1 untagged, ifIndex 83951617)
IP Address: ipaddress Subnet Mask: subnetmask
Bcast Address: bcastaddress MTU: 1500
Resoln Type: ARP ARP ARP timeout: 3600 secs
Number of Secondary Addresses: 0
```
<span id="page-8-0"></span>**Step 10** Save your configuration as described in *Verifying and Saving Your Configuration*.

## **Configuring the System for Remote Access**

Configure the system for remote access. An administrative user may accessthe instance from a remote location over the management network:

- Telnet
- Secure Shell (SSH)

I

- File Transfer Protocol (FTP) (secured or unsecured)
- Trivial File Transfer Protocol (TFTP)

**Note**

If there are two simultaneous telnet sessions, and one administrator deletes the context into which the other administrator is logged, the administrator in the deleted context will not be automatically kicked into the *local* context. Although the deleted context will still appear in the CLI prompt, context specific commands will generate errors.

**Note** For maximum security, use SSH v2.

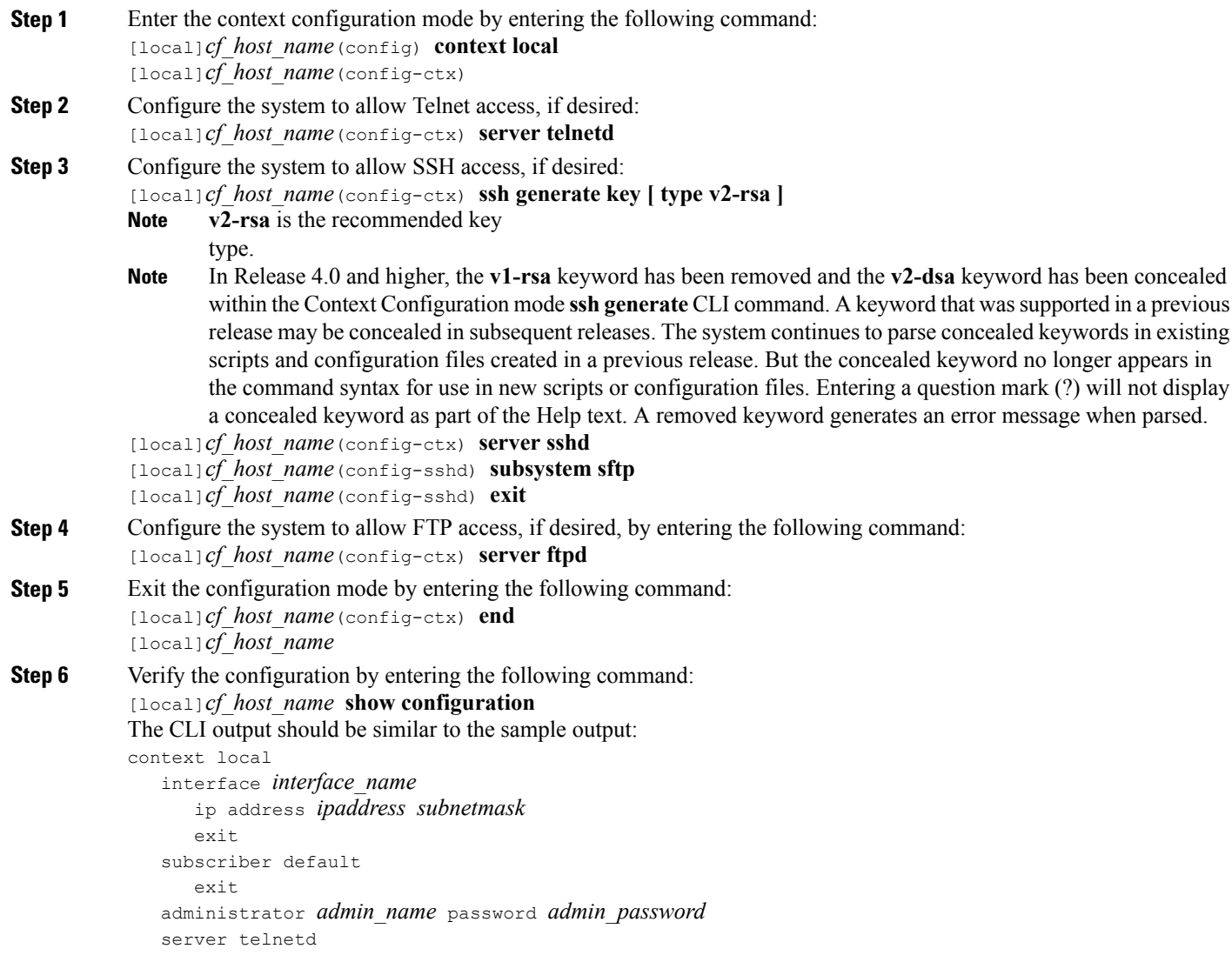

server ftpd

```
ssh generate key
            server sshd
            subsystem sftp
            exit
         port ethernet 1/1
            bind interface interface_name local
            exit
         port ethernet 1/1
            no shutdown
            exit
           snmp engine-id local 800007e580ed826c191ded2d3d
         end
Step 7 Verify the configuration of the IP routes by entering the following command:
          [local]cf_host_name show ip route
          The CLI output should be similar to the sample output:
          "*" indicates the Best or Used route.
          Destination Mexthop Protocol Prec Cost Interface
          *0.0.0.0/0 ipaddress static 1 0 vnic1
          *network 0.0.0.0 connected 0 0 vnic1
Step 8 Verify the interface binding by entering the following command:
          [local]cf_host_name show ip interface name interface_name
         interface name is the name of the interface that was configured in step 7b. The CLI output should be similar to the sample
          output:
          Intf Name: vnic1
         Description:
          IP State: UP (Bound to 1/1 untagged, ifIndex 83951617)
         IP Address: ipaddress Subnet Mask: subnetmask
         Bcast Address: bcastaddress MTU: 1500
         Resoln Type: ARP ARP timeout: 3600 secsL3 monitor LC-port
         switchover: DiasabledNumber of Secondary Addresses: 0
Step 9 Save your configuration as described in the Verifying and Saving Your Configuration chapter.
```
## <span id="page-10-0"></span>**Configuring SSH Options**

SSHv2 RSA is the only version of SSH supported under StarOS. Keywords previously supported for SSHv1 RSA and SSHv2 DSA have been removed from or concealed within the StarOS CLI.

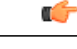

**Important**

A keyword that was supported in a previous release may be concealed in subsequent releases. StarOS continues to parse concealed keywords in existing scripts and configuration files created in a previous release. But the concealed keyword no longer appears in the command syntax for use in new scripts or configuration files. Entering a question mark (?) will not display a concealed keyword as part of the Help text. Removed keywords generate an error message when parsed.

Version 1 of the SSH protocol is now obsolete due to security vulnerabilities. The **v1-rsa** keyword has been removed for the Context Configuration mode **ssh** command. Running a script or configuration that uses the SSHv1-RSA key returns an error message and generates an event log. The output of the error message is shown below:

CLI print failure Failure: SSH V1 contains multiple structural vulnerabilities and is no longer considered secure. Therefore we don't support v1-rsa SSH key any longer, please generate a new v2-rsa key to replace this old one.

If the system boots from a configuration that contains the **v1-rsa** key, you can expect a boot failure when logging in through SSH. The workaround is to log in via the Console port, re-generate a new ssh v2-rsa key, and configure server sshd. It will then be possible to log in via ssh.

The **v2-dsa keyword** is now concealed for the Context Configuration mode **ssh** command

The **v1-rsa** keyword has been removed from the Exec mode **show ssh key** CLI command.

### **SSH Host Keys**

SSH key-based authentication uses two keys, one "public" key that anyone is allowed to see, and another "private" key that only the owner is allowed to see. You create a key pair, securely store the private key on the device you want to log in from, and store the public key on the system (VPC-SI) that you wish to log into.

SSH host keys are generated within a specified StarOS context. The context is associated with a user interface.

You set or remove an administrative user name having authorized keys for access to the sshd server associated with context.

### **Setting SSH Key Size**

The Global Configuration mode **ssh key-size** CLI command configures the key size for SSH key generation for all contexts (RSA host key only).

- **Step 1** Enter the Global Configuration mode. [local]*host\_name*# **configure** [local]*host\_name*(config)#
- **Step 2** Specify the bit size for SSH keys. [local]*host\_name*(config)# **ssh key-size { 2048 | 3072 | 4096 | 5120 | 6144 | 7168 | 9216 }** The default bit size for SSH keys is 2048 bits.

### **Configuring SSH Key Generation Wait Time**

SSH keys can only be generated after a configurable time interval has expired since the last key generation. The **ssh key-gen wait-time** command specifies this wait time in seconds. The default interval is 300 seconds (5 minutes).

```
Step 1 Enter the context configuration mode.
           [local]host_name(config)# context context_name
           [local]host_name(config-ctx)#
```

```
Step 2 Specify the wait time interval.
           [local]host_name(config-ctx)# ssh key-gen wait-time seconds
           [local]host_name(config-ctx)#
```
Notes:

• *seconds* is specified as an integer from 0 through 86400. Default = 300

### **Specifying SSH Encryption Ciphers**

The SSH Configuration mode **ciphers** CLI command configures the cipher priority list in sshd for SSH symmetric encryption. It changes the cipher options for that context.

```
Step 1 Enter the SSH Configuration mode.
           [local]host_name(config-ctx)# server sshd
Step 2 Specify the desired encryption algorithms.
           [local]host_name(config-sshd)# ciphers algorithms
           Notes:
```
• *algorithms* is a string of 1 through 511 alphanumeric characters that specifies the algorithm(s) to be used as a single string of comma-separated variables (no spaces) in priority order (left to right) from those shown below:

- **blowfish-cbc** symmetric-key block cipher, Cipher Block Chaining, (CBC)
- **3des-cbc** Triple Data Encryption Standard, CBC
- **aes128-cbc** Advanced Encryption Standard (AES), 128-bit key size, CBC
- **aes128-ctr** AES, 128-bit key size, Counter-mode encryption (CTR)
- **aes192-ctr** AES, 192-bit key size, CTR
- **aes256-ctr** AES, 256-bit key size, CTR
- **aes128-gcm@openssh.com** AES, 128-bit key size, Galois Counter Mode [GCM], OpenSSH
- **aes256-gcm@openssh.com** AES, 256-bit key size, GCM, OpenSSH

• **chacha20-poly1305@openssh.com** – ChaCha20 symmetric cipher, Poly1305 cryptographic Message Authentication Code [MAC], OpenSSH

The default string for *algorithms* in a Normal build is:

blowfish-cbc,3des-cbc,aes128-cbc,aes128-ctr,aes192-ctr,aes256-ctr,aes128-gcm@openssh.com,aes256-gcm@openssh.com, chacha20-poly1305@openssh.com

The default string for *algorithms* in a Trusted build is:

aes256-ctr,aes192-ctr,aes128-ctr

**Step 3** Exit the SSH Configuration mode. [local]*host\_name*(config-sshd)# **end** [local]*host\_name*#

### **Generating SSH Keys**

The **ssh generate** command generates a public/private key pair which is to be used by the SSH server. The **v1-rsa** keyword has been removed from and the **v2-dsa** keyword concealed within the **ssh generate** CLI command. The only keyword available for generating SSH keys is **v2-rsa**.

```
Ú
```
**Important** The generated key pair remains in use until the command is issued again.

```
Step 1 Enter the context configuration mode:
```
[local]*host\_name*(config)# **context** *context\_name* [local]*host\_name*(config-ctx)#

#### **Step 2** Generate an SSH key pair.

[local]*host\_name*(config-ctx)# **ssh generate key type v2-rsa** [local]*host\_name*(config-ctx)#

### **Setting SSH Key Pair**

The **ssh key** command sets the public/private key pair to be used by the system. The **v2-dsa** keyword is concealed in the **ssh key** command.

```
Specify the SSH key pair parameters.
[local]host_name(config-ctx)# ssh key data length octets type v2-rsa
Notes:
```
- *data* is the encrypted key expressed as an alphanumeric string of 1 through 1023 characters
- **length** *octets* is the length of the encrypted key in octets expressed as an integer from 0 through 65535
- **type** specifies the key type; **v2-rsa** is the only supported type.
- *For releases prior to 20.0*, StarOS supports a maximum of 64 configurable authorized SSH keys. *For release 20.0 and higher*, StarOS supports a maximum of 200 configurable authorized SSH keys. **Important**

### **Authorized SSH User Access**

You must authorize users to access a StarOS context from a specific host with an SSH authentication-key pair.

### **Authorizing SSH User Access**

TheSSH Configuration mode **authorized-key** command grants user accessto a context from a specified host.

**Step 1** Go to the SSH Configuration mode.

[local]host\_name(config-ctx)# **server sshd** [local]host\_name(config-sshd)#

**Step 2** Specify administrative user access via the **authorized-key** command. [local]host\_name(config-sshd)# **authorized-key username** *user\_name* **host** *host\_ip* **[ type { v2-dsa | v2-rsa } ]**

Notes:

- **username** *user* name specifies an existing StarOS administrator user name as having authorized keys for access to the sshd server. The *user name* is expressed as an alphanumeric string of 1 through 255 characters. User names should have been previously created via the Context Configuration mode **administrator** command using the **nopassword** option to prevent bypassing of the sshd keys. Refer to the *System Settings* chapter for additional information on creating administrators.
- **host** *host ip* specifies the IP address of an SSH host having the authorization keys for this username. The IP address must be in IPv4 dotted-decimal or IPv6 colon-separated-hexadecimal notation.
- **type** specifies the key type; **v2-rsa** is the only supported type.

### **SSH User Login Restrictions**

An administrator can restrict SSH access to the StarOS CLI to a "white list" of allowed users. Access to a service may be restricted to only those users having a legitimate need. Only explicitly allowed users will be able connect to a host via SSH. The user name may optionally include a specific source IP address.

The AllowUsers list consists of user name patterns, separated by space. If the pattern takes the form 'USER' then login is restricted for that user. If pattern is in the format 'USER@IP\_ADDRESS' then USER and IP address are separately checked, restricting logins to those users from the specified IP address.

The default is to allow unrestricted access by any user.

### **Creating an Allowed Users List**

The **allowusers add** command allows an administrator to create a list of users who may log into the StarOS CLI.

**Step 1** Enter the context configuration mode. [local]*host\_name*(config)# **context** *context\_name* [local]*host\_name*(config-ctx)#

**Step 2** Go to the SSH Configuration mode. [local]*host\_name*(config-ctx)# **server sshd**

### **Step 3** Configure the SSH user list. [local]*host\_name*(config-sshd)# **allowusers add** *user\_list*

*user* list specifies a list of user name patterns, separated by spaces, as an alphanumeric string of 1 through 999 characters. If the pattern takes the form 'USER' then login is restricted for that user.

If the pattern is in the format 'USER@IP\_ADDRESS' then user name and IP address are separately checked, restricting logins to those users from that particular IP address.

If the pattern is in the format 'USER@<context>@IP\_ADDRESS' then user name, StarOS context and IP address are separately checked, restricting logins to those users associated with the specific context from that particular IP address.

The following limits apply to the *user\_list*:

- The maximum length of this string is 3000 bytes including spaces.
- The maximum number of AllowUsers, which is counted by spaces, is 256, which is consistent with the limit from OpenSSH.
- If you exceed either of the above limits, an error message is displayed. The message prompts you to use a regular expression pattern to shorten the string, or remove all the allowusers with **no allowusers add** or **default allowusers add** and re-configure. **Important**

For additional information,see the *SSH Configuration Mode Commands* chapter in the *CommandLine Interface Reference*.

**Step 4** Exit the SSH Configuration mode. [local]*host\_name*(config-sshd)# **end** [local]*host\_name*#

## **SSH User Login Authentication**

StarOS authenticates SSH user login attempts via authorized-key/user-account pairings for the following scenarios:

- User tries to login with local context username through local context (VPN) interface with authorized-key configured on local context.
- User tries to login with non-local context username through non-local context interface with authorized-key configured on non-local context.
- User tries to login with local context username through non-local context interface with authorized-key configured on local context.
- User tries to login with non-local context username through local context interface with authorized-key configured on non-local context.

A failure to authenticate based on the current system configuration prevents the login and generates an error message.

StarOS does not permit users with different user IDs but having the same public SSH key to login to an unauthorized context. Authentication of the user takes into account the authorized-key/user-account pairing.

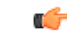

```
Important
```
For StarOS release 21.0 onwards, a user cannot access the /flash directory if the user logs in from a non-local context.

### **Secure Session Logout**

When StarOS is disconnected from an SSH client, the default behavior has sshd terminate the CLI or SFTP session in about 45 seconds (using default parameters). Two SSH Configuration mode CLI commands allow you to disable or modify this default sshd disconnect behavior.

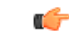

#### **Important**

For higher security, Cisco recommends at least a client-alive-countmax of 2 and client-alive-interval of 5. Smaller session logout values may lead to occasional ssh session logouts. Adjust values to balance security and user friendliness.

The **client-active-countmax** command sets the number of client-alive messages which may be sent without sshd receiving any messages back from the SSH client (default =3). If this threshold is reached while the client-alive messages are being sent, sshd disconnects the SSH client thus terminating the session.

The **client-alive-interval** command sets a timeout interval in seconds (default = 15) after which if no data has been received from the SSH client, sshd sends a message through the encrypted channel to request a response from the client. The number of times that the message is sent is determined by the client-alive-countmax parameter. The approximate amount of time before sshd disconnects an SSH client disconnect = client-alive-countmax X client-alive-interval.

The client-alive mechanism is valuable when the client or server depend on knowing when a connection has become inactive.

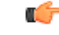

**Important** The client-alive messages are sent through the encrypted channel and, therefore, are not spoofable.

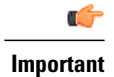

**Important** These parameter apply to SSH protocol version 2 only.

### **Changing Default sshd Secure Session Logout Parameters**

The following command sequence modifies the default settings for the ClientAliveCountmax (default  $= 3$ ) and ClientAliveInterval (default = 15 seconds) parameters.

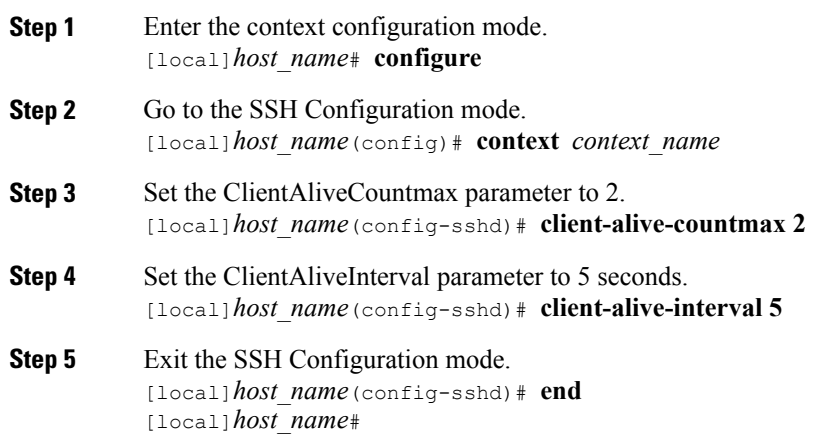

### **SSH Client Login to External Servers**

StarOS supports public key authentication for SSH/SFTP access from the StarOS gateway to external servers. You configure this feature by generating SSH client key pairs and pushing the client public key to external servers

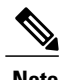

**Note** By default StarOS only supports username-password authentication to external servers.

### **Setting SSH Client Ciphers**

The SSH Client Configuration mode **ciphers** CLI command configures the cipher priority list when logging into an external server.

**Step 1** Enter the SSH Client Configuration mode. [local]*host\_name*(config)# **client ssh**

#### **Step 2** Specify the desired encryption algorithms.

[local]*host\_name*(config-ssh)# **ciphers** *algorithms*

#### Notes:

- *algorithms* is a string of 1 through 511 alphanumeric characters that specifies the algorithm(s) to be used as a single string of comma-separated variables (no spaces) in priority order (left to right) from those shown below:
	- **blowfish-cbc** symmetric-key block cipher, Cipher Block Chaining, (CBC)
	- **3des-cbc** Triple Data Encryption Standard, CBC
	- **aes128-cbc** Advanced Encryption Standard (AES), 128-bit key size, CBC
	- **aes128-ctr** AES, 128-bit key size, Counter-mode encryption (CTR)
	- **aes192-ctr** AES, 192-bit key size, CTR
	- **aes256-ctr** AES, 256-bit key size, CTR
	- **aes128-gcm@openssh.com** AES, 128-bit key size, Galois Counter Mode [GCM], OpenSSH
	- **aes256-gcm@openssh.com** AES, 256-bit key size, GCM, OpenSSH
	- **chacha20-poly1305@openssh.com** ChaCha20 symmetric cipher, Poly1305 cryptographic Message Authentication Code [MAC], OpenSSH

The default string for *algorithms* in a Normal build is:

aes256-ctr,aes192-ctr,aes128-ctr,aes256-gcm@openssh.com,aes128-gcm@openssh.com,chacha20-poly1305@openssh.com, blowfish-cbc,3des-cbc,aes128-cbc

The default string for *algorithms* in a Trusted build is:

aes256-ctr,aes192-ctr,aes128-ctr

**Step 3** Exit the SSH Client Configuration mode. [local]*host\_name*(config-ssh)# **end** [local]*host\_name*#

### **Setting Preferred Authentication Methods**

The SSH Client Configuration mode **preferredauthentications** CLI command configures the preferred methods of authentication.

- **Step 1** Enter the SSH Client Configuration mode. [local]*host\_name*(config)# **client ssh**
- **Step 2** Specify the preferred authentication methods. [local]*host\_name*(config-ssh)# **preferredauthentications** *methods* Notes:

I

- *methods* specifies the preferred methods of authentication to be used as a single string of comma-separated variables (no spaces) in priority order (left to right) from those shown below:
	- **publickey** authentication via SSH v2-RSA protocol.
	- **keyboard-interactive** request for an arbitrary number of pieces of information.For each piece of information the server sends the label of the prompt.
	- **password** simple request for a single password
- **default** resets the value of methods to: publickey,password
- **Step 3** Exit the SSH Client Configuration mode. [local]*host\_name*(config-ssh)# **exit** [local]*host name*(config)#

### **Generating SSH Client Key Pair**

You use commands in the SSH Client Configuration mode to specify a private key and generate the SSH client key pair.

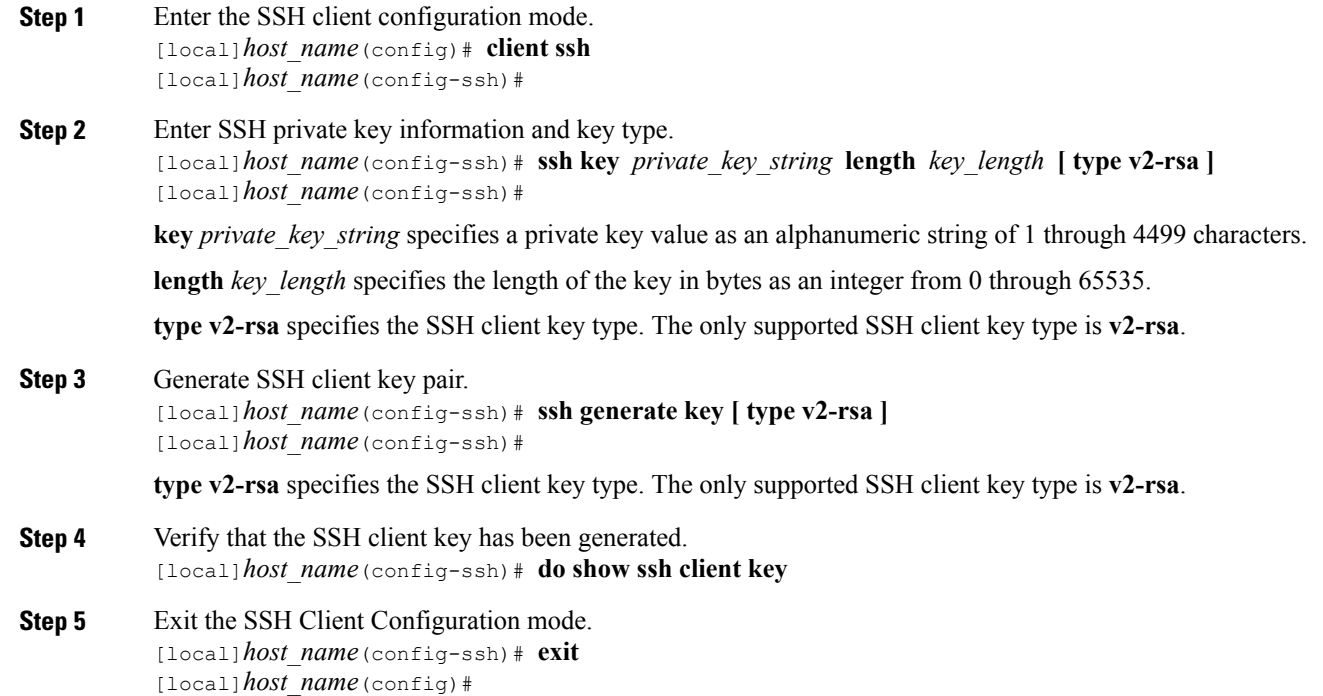

### **Pushing an SSH Client Public Key to an External Server**

You must push the SSH client public key to an external server to support SSH/SFTP access to that server.

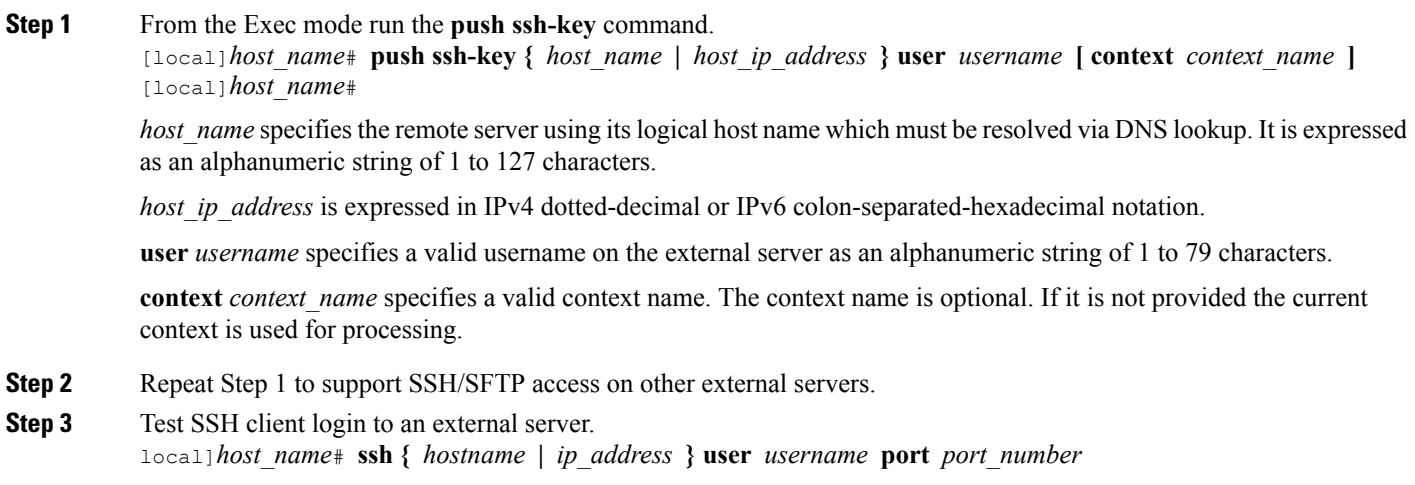

## <span id="page-20-0"></span>**Enabling NETCONF**

Г

An SSH key is a requirement before NETCONF protocol and the ConfD engine can be enabled in support of Cisco Network Service Orchestrator (NSO).

Refer to the *NETCONF and ConfD* appendix in this guide for detailed information on how to enable NETCONF.

# **Configuring the Management Interface with a Second IP Address**

If necessary, you can configure a second IP address on the vNIC management interface.

T

### **DETAILED STEPS**

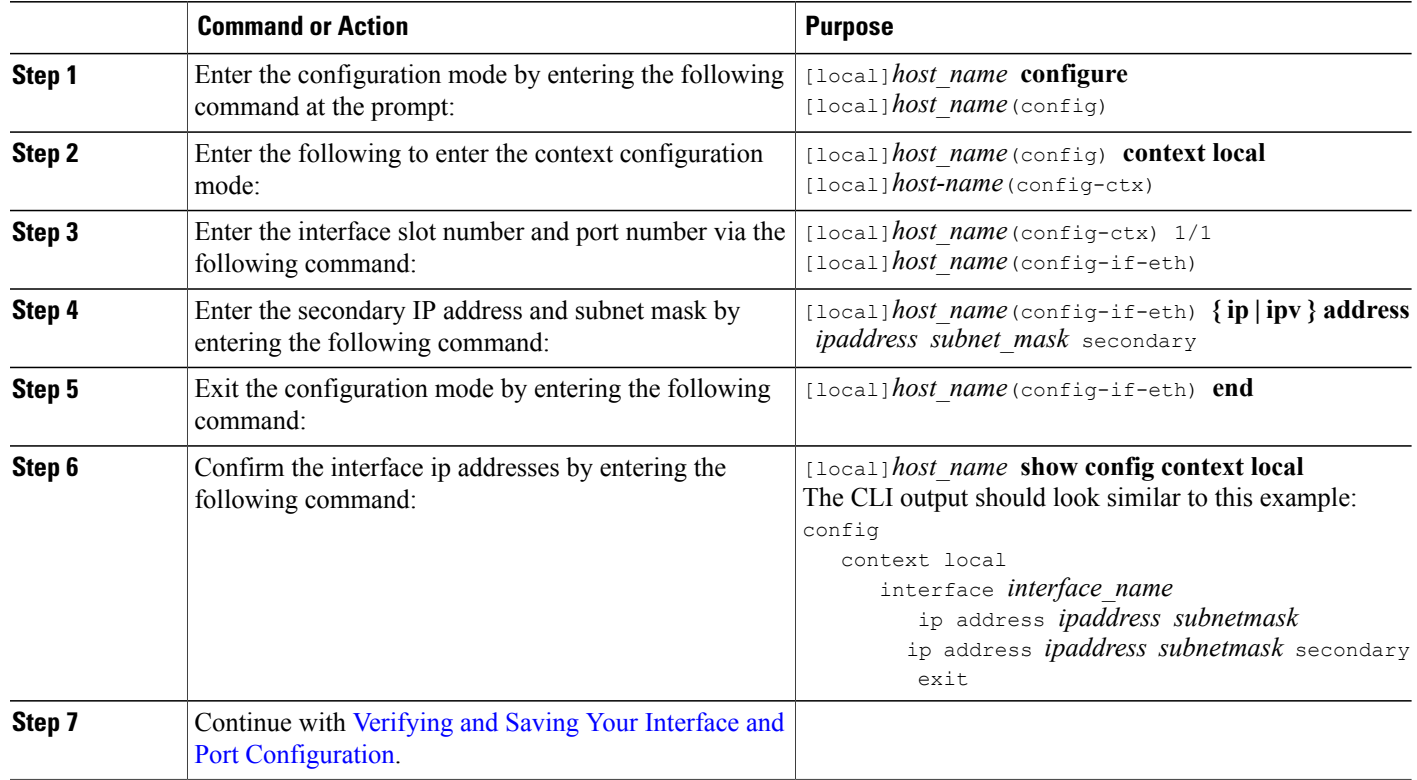